Deutschland 17,90 €  $\boldsymbol{\epsilon}$ Österreich  $19,-$ Schweiz sfr  $23,-$ 

3 **DIGITAL**<br>PRODUCTION DIGITAL PRODUCTION

MAGAZIN FÜR DIGITALE MEDIENPRODUKTION

MAI | JUNI 03:2023

**FMX!** The Beauty, Present, Interviews und Emil XR

# Projekte

Firefly, Unreal Animatics, Blender Image Info Node

## **Tools**

3ds Max, Blender 3.5, Nuke Studio und Braw **Tests** 

Resolve Mobile, RTX 4090, TyFlow Terrain & Rebelle 6

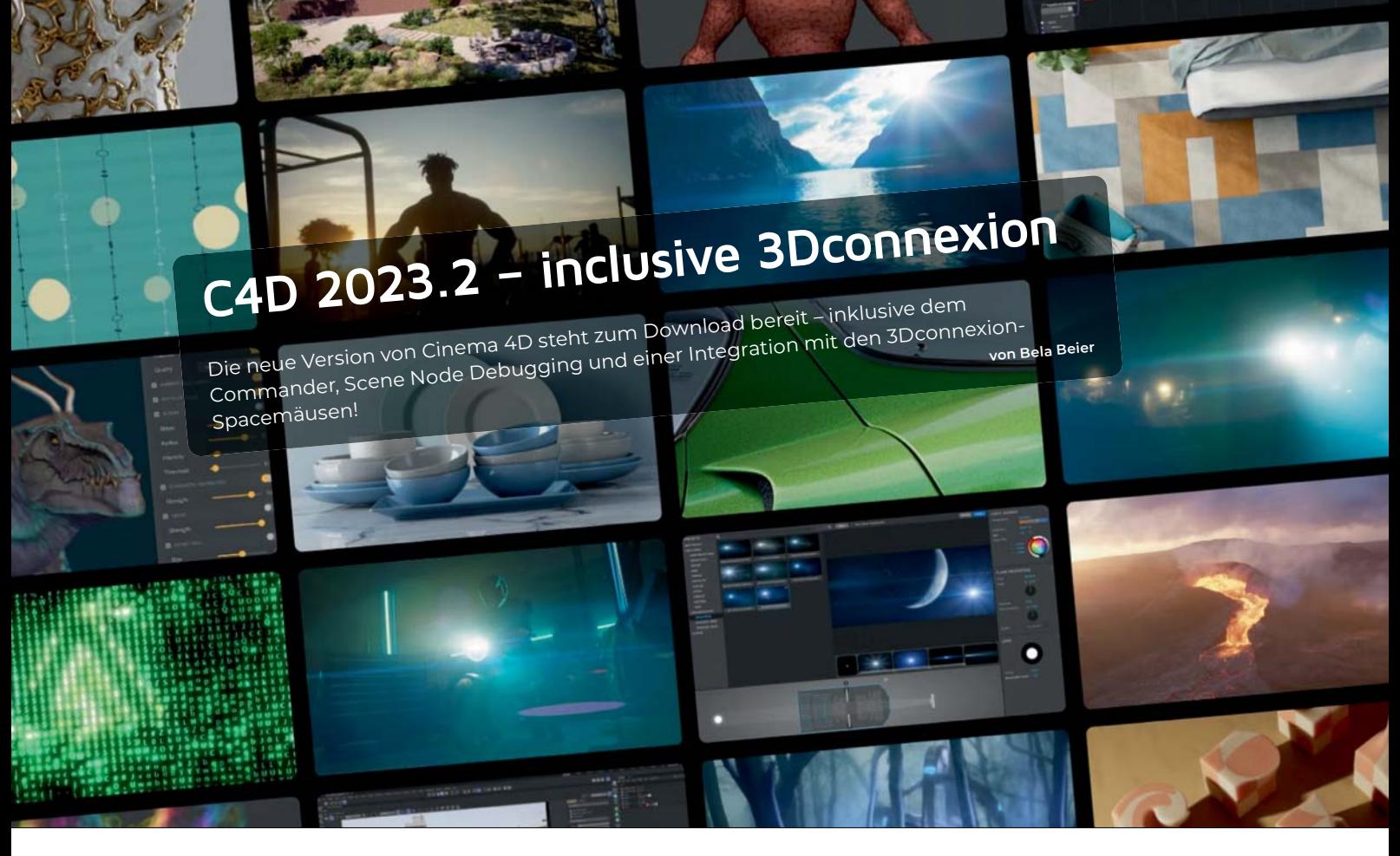

Die neueste Version von Cinema 4D<br>
poptimiert den Workflow mit dem<br>
"Commander" – dem Killer-Feature<br>
dieses Version Im Prinzie bandelt es sich optimiert den Workflow mit dem dieser Version. Im Prinzip handelt es sich dabei um eine anpassbare Suchfunktion innerhalb von C4D – mit einem Tastendruck und ein paar Buchstaben werden sowohl Features als auch "Capsules" und Assets und Presets einfach und bequem aufgerufen. Das kennen wir schon auf Betriebssystemebene (Spotlight, Launchy, Everything und so weiter).

Praktisch ist, dass der Commander nicht nur Features findet, sondern eben auch Capsules und Assets – solange man ungefähr weiß, wie das Ding heißt, sollte es der Commander finden, zusätzlich zu allem, was der Asset-Browser hergibt. Damit es nicht jedes Mal unübersichtlich wird, ist die Sortierung kontextsensitiv – d.h., wenn man ihn aus dem Material Manager aufruft, werden zuerst Materialien angezeigt, dann alles andere. Wenn man im Knoteneditor arbeitet, werden zuerst die Knoten angezeigt und so weiter.

## **Scene Node Debugger**

Wer es kennt und nervig findet, wenn einem die Szene im Scene Node immer langsamer wird, der wird sich über den "Scene Node Debugger" freuen – ein Art Heatmap hebt die Auslastung des Programms durch die einzelnen Nodes oder Capsules hervor – und schnell sieht man, wo was ausbremst. Dabei können aber auch weitere Arrays und Datentypen inspiziert werden. Ein einfaches "Rot,

wenn bremst" sowie detaillierte Informationen zum Geschehen innerhalb des Nodes werden eingeblendet, und können dann Stück für Stück behoben werden. In der Zwischenzeit ermöglicht der Dateninspektor jetzt benutzerdefinierte Visualisierungen für Punkte, Polygone, Vertices und UVs, mit einem Follow-Modus, der den Inspektor automatisch zum ausgewählten Knoten oder Port wechseln kann.

## **Neue Nodes!**

Dazu bringt der Node-Editor eine überarbeitete und polierte Benutzeroberfläche, mit mehr Lesbarkeit und Benutzerfreundlichkeit bei der Arbeit mit Scene Nodes und Redshift-Materialien. Eine der Änderungen ist die erweiterte Farbcodierung für Datentypen, die es einfacher macht, zwischen verschiedenen Datentypen zu unterscheiden.

Port-Formen wurden hinzugefügt, um Streams, Loops und Arrays zu kennzeichnen, mit verbesserten Anzeigen von Loops, Iterationen und deren Auswirkungen. Benutzer können nun dynamische Ports über ein Symbol im Node hinzufügen und entfernen, was den Prozess hoffentlich vereinfacht.

Darüber hinaus enthält der Node-Editor jetzt einen pop-out Asset-Browser und ein Attribute-Panel, das eine größere Kontrolle und Flexibilität bei der Arbeit an Projekten ermöglicht

Breadcrumb-Historie und Befehle wurden hinzugefügt, um Benutzern das einfache Navigieren in und aus Gruppen zu er-

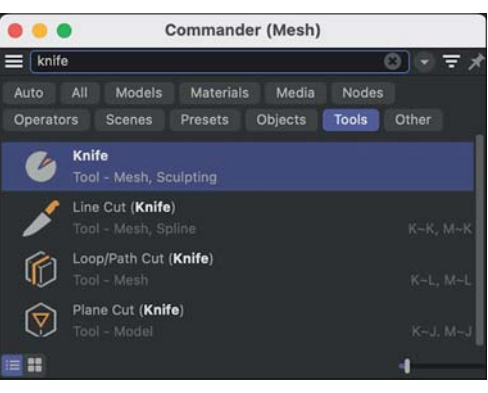

**Übrigens sollten alle Befehle im Commander auch per Drag and Drop in die eigenen Paletten eingefügt werden können – oder**  gefiltert für besseren Überblick.

leichtern, während doppelte Knoten mit Verbindungen durch Ctrl-Shift-Drag erstellt werden können.

Eine weitere bedeutende Verbesserung ist die Möglichkeit, neue Nodes an Ort und Stelle (anstelle von zentriert) zu erstellen, was eine kleine, aber hilfreiche Ergänzung ist. Neue Befehle wie Alle Ports zusammenfalten und Obere/Untere Nodes/Verbindung auswählen/unterbrechen wurden hinzugefügt, um die Arbeit mit dem Node-Editor intuitiver zu gestalten.

Eventuell praktisch ist auch, dass der Node-Editor jetzt Node-Presets unterstützt, wobei Nodes (einschließlich Capsules und Redshift-Nodes) jetzt das C4D-Preset-System unterstützen können. Dies erleichtert das Erstellen und Verwenden von benutzerdefinierten Voreinstellungen.

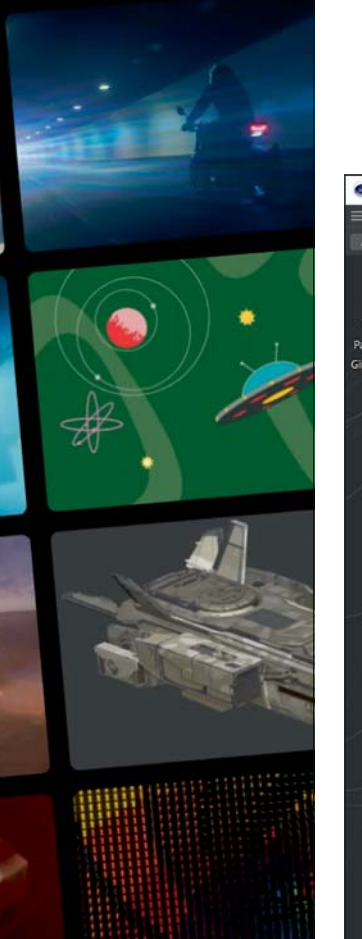

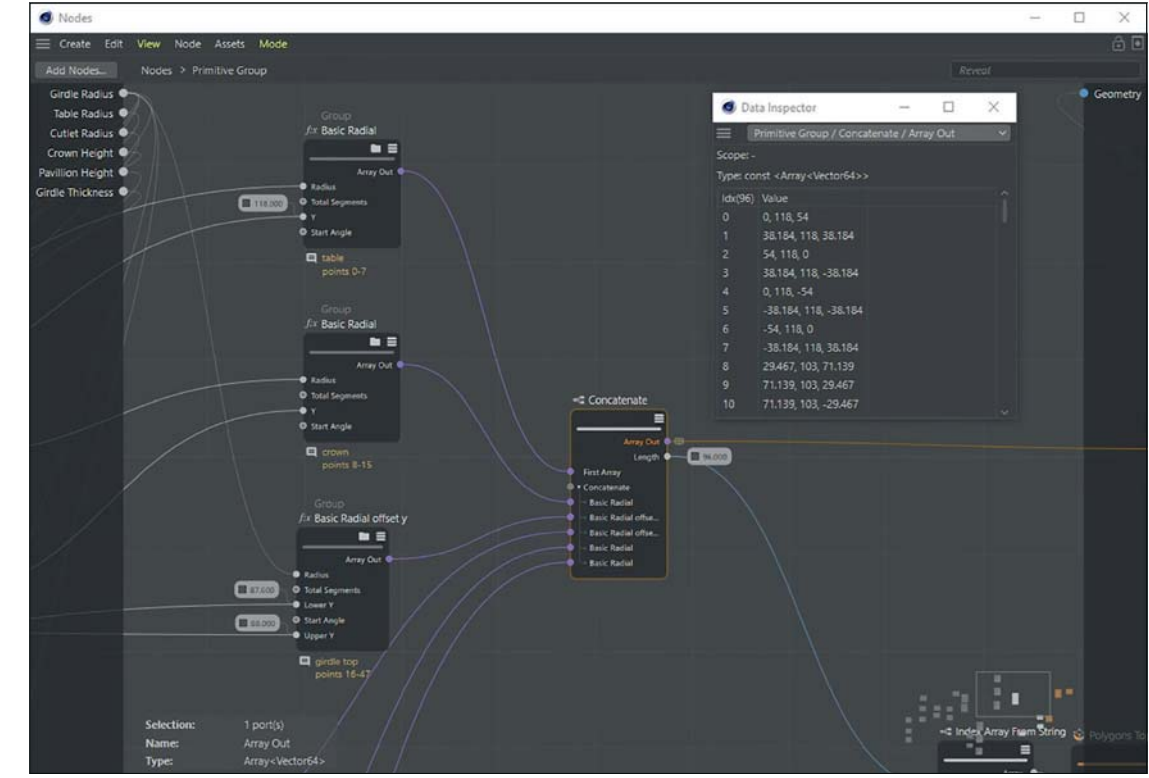

Dazu gibt es eine Liste neuer Nodes, unter anderem Closest Points, Float Formula (Mathematische Formeln), Is Constant, Static Assert, Swap Erase, Point Info Node, Polygon Info Node, Get Property Names (Array Output von Eigenschaften bei Geometry, Selections, Vertex Weights, Vertex Colors, Normals und UVs), Convex Hull Node und die String Nodes für Join, Split, Repeat, Reverse, Strip Whitespace, Random String From Source und Random String Generator.

## **Scene Nodes Spline Core**

Dank der Spline-Unterstützung lassen sich nun lineare, Bezier-, B-Splines und NURBs-Splines unter einen Hut bringen – Eigenschaften wie Farbe, Wichtung und Normalen können Punkten zugewiesen werden und deren Position, Tangenten und Werte abgerufen werden – und zwar entlang eines Splines. Die Splinegrundobjekt-Gruppe erlaubt, neue Assets dieser Art zu erstellen.

#### **Spacemäuse!**

Lange gewünscht, jetzt verfügbar: Die Zusammenarbeit zwischen 3Dconnexion und Maxon hat zu einer Integration geführt, die eine deutlich verbesserte 3D-Navigation mit den 3Dconnexion-Produkten und einen optimierten Workflow bietet. Wer nun sagt: Möglich war das schon immer, hat zwar recht, aber nun ist die Unterstützung von C4D beziehungsweise dem Betriebssystem mit in

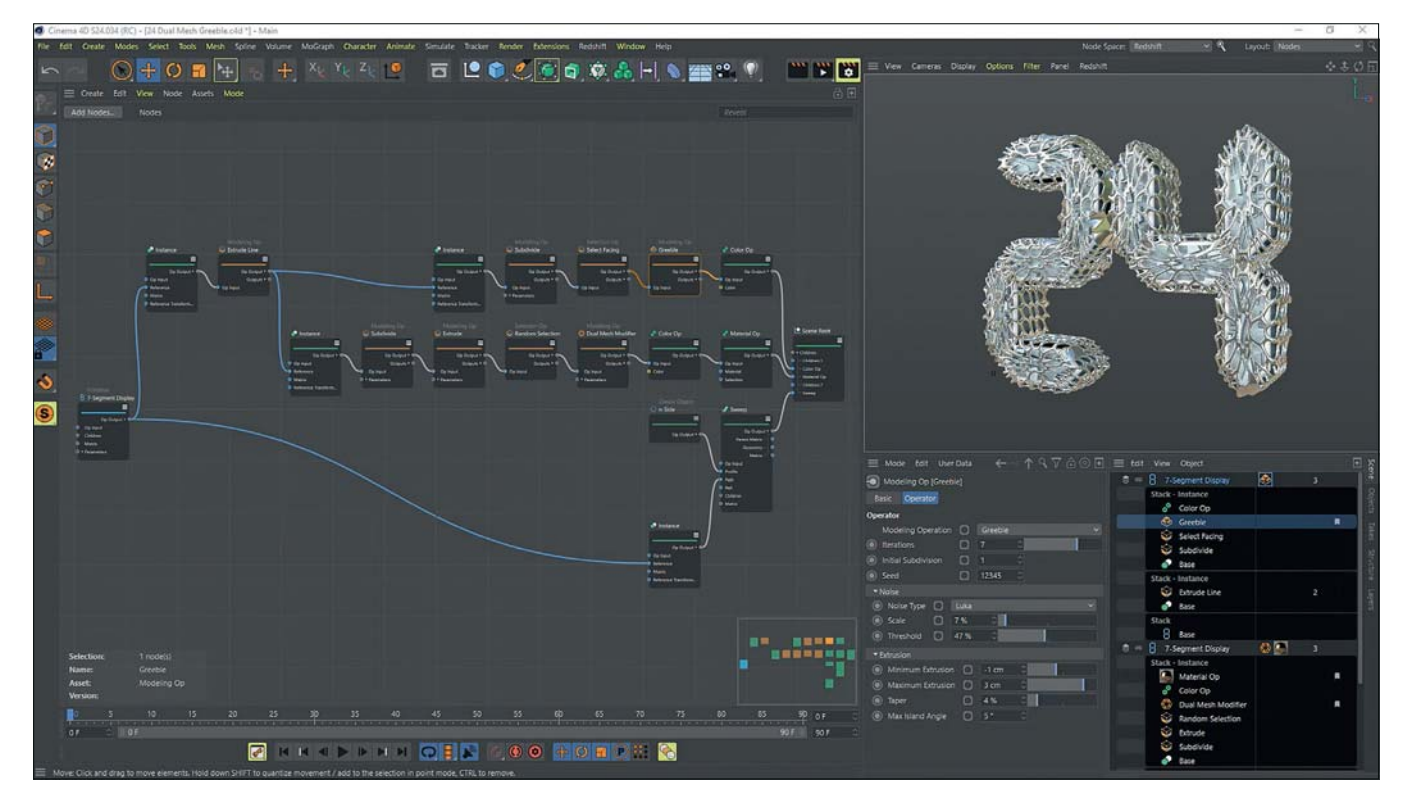

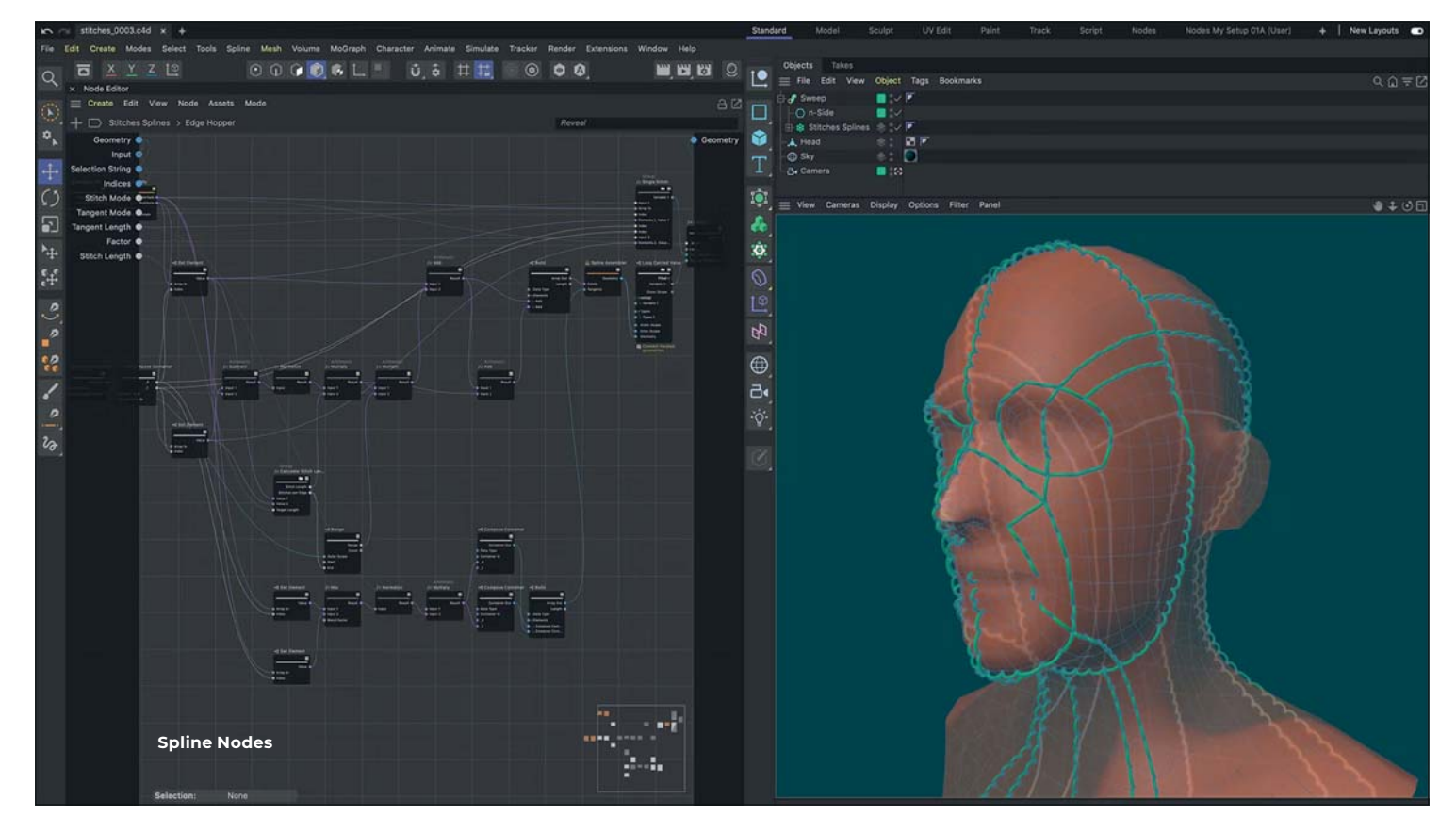

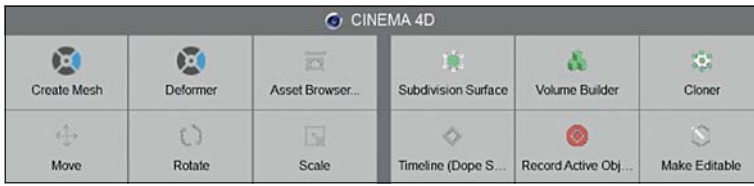

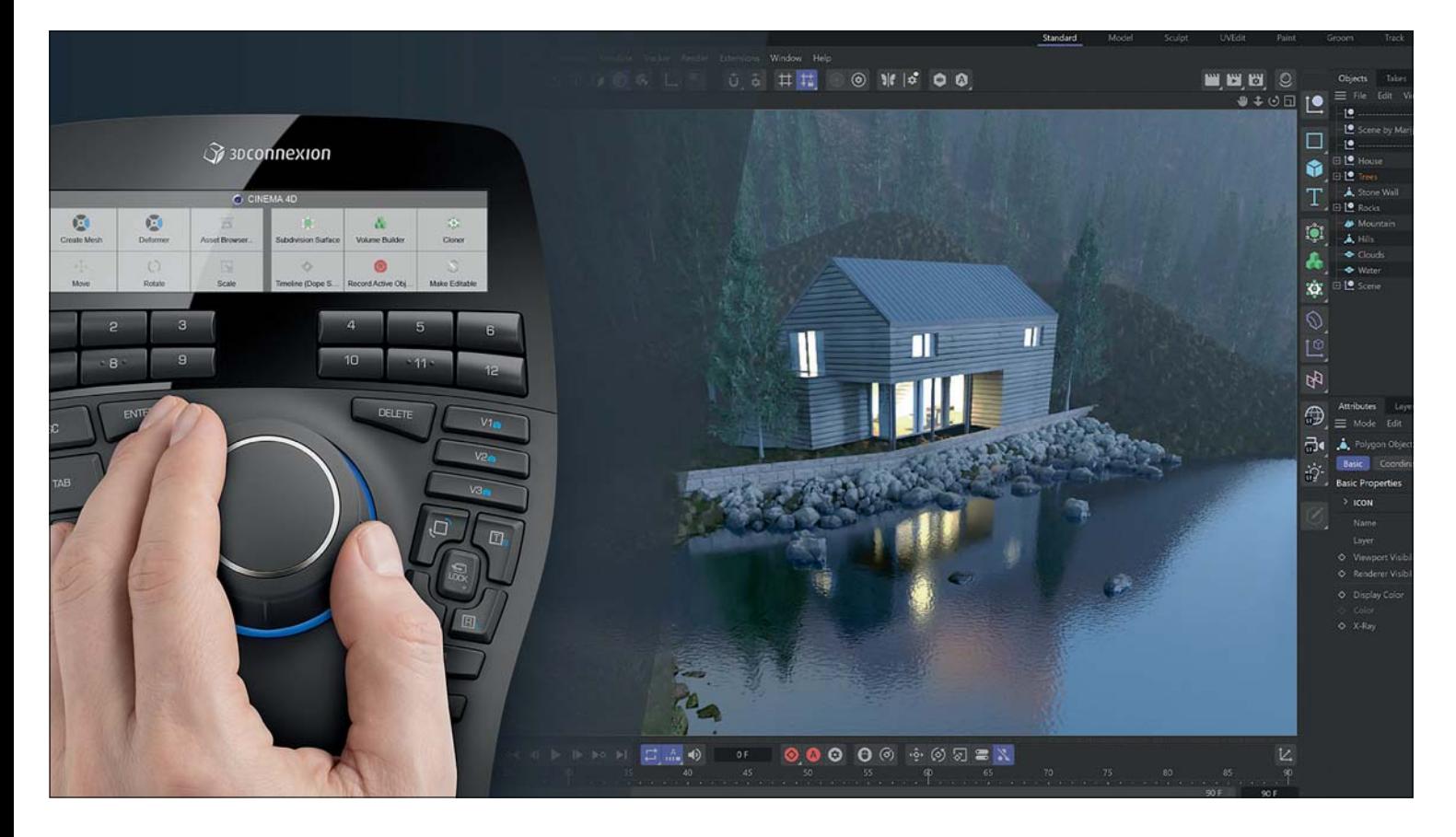

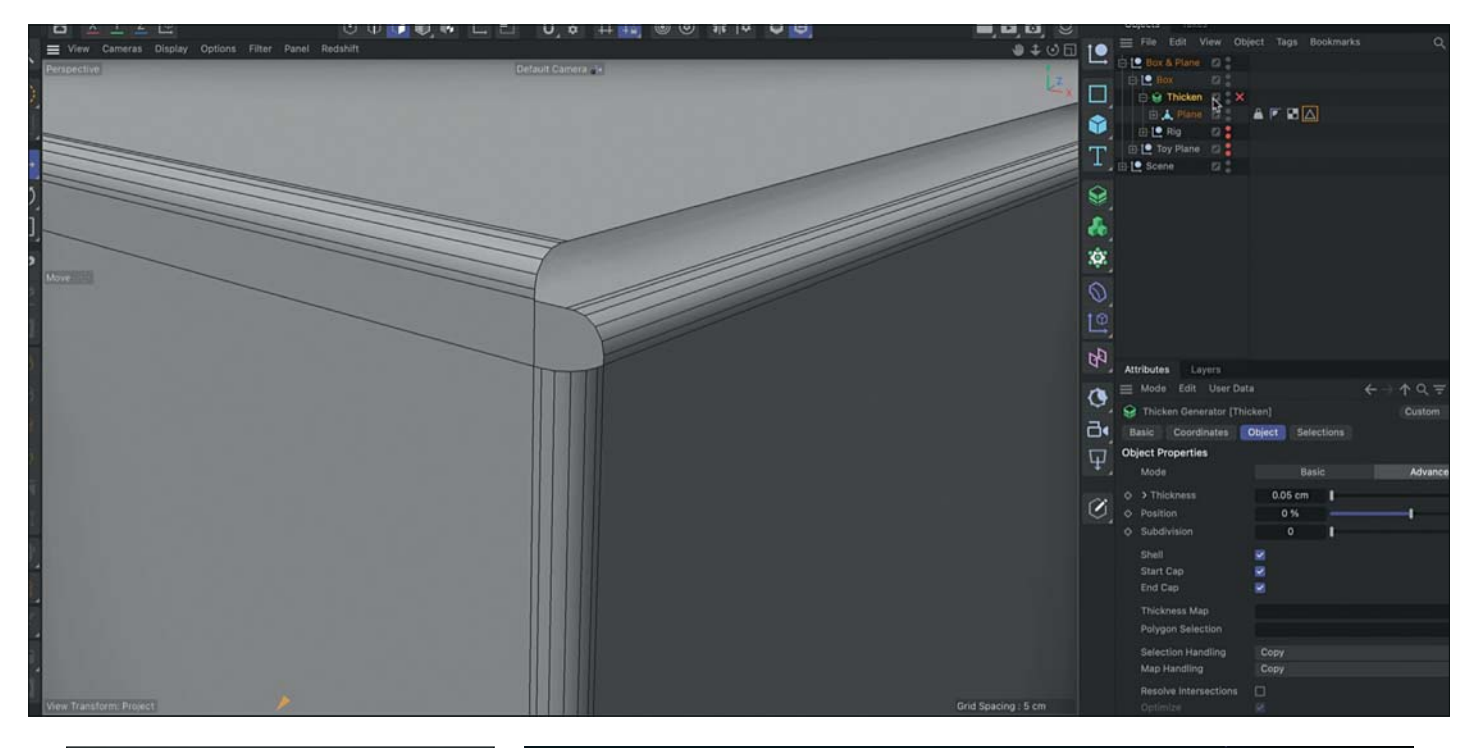

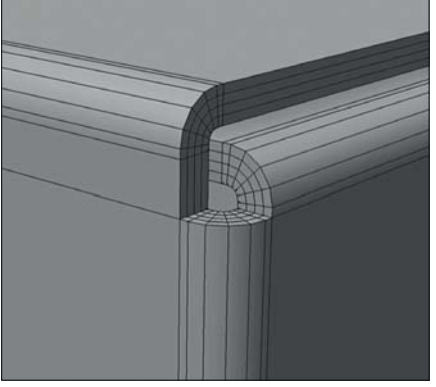

den 3DxWare Treiber gewandert. Die neuen Features ermöglichen eine fehlerfreie Navigation mit automatischem Rotationspunkt und einer vollständigen Unterstützung der Cinema 4D-Befehle.

Durch die verschiedenen Ansichten, die über die Tasten V1, V2 und V3 gespeichert werden können, wird das Arbeiten in Cinema 4D zu einer wesentlich entspannteren Erfahrung. Hier springt man mit nur einem Klick auf eine der dedizierten Tasten in eine gespeicherte Ansicht – und Cinema 4D wird wesentlich schneller navigiert. Klick auf V1, V2 und V3 springt der Viewport jeweils in eine benutzerdefinierte Ansicht, die vorher durch ein langes Drücken der jeweiligen Taste gespeichert wurde.

Wer die Spacemouse noch nicht im Test hatte: Sie ist ein beliebtes Werkzeug unter den Anwendern, da sie eine fließende Rotation um sechs Achsen ermöglicht und somit völlig neue Möglichkeiten für Kamerabewegungen und Objektmanipulation eröffnet. Dedizierte Tasten für die üblichen Tastenmodifikatoren, sowie - je nach Modell – LCD-Screens und weiter Eingabemöglich-

keiten beschleunigen die Interaktion nach einer Eingewöhnungszeit merklich – praktisch egal in welchem Tool. Durch die Integration mit C4D ist man aber nicht nur auf die voreingestellten Befehle begrenzt, sondern kann im Prinzip den gesamten Befehlssatz entweder direkt ansprechen, oder – wenn man das denn möchte – komplexe Makros für Takes und Versionierung und alles weitere erstellen, was einem im Alltag das Leben erleichtert. Die C4D-Integration ist im aktuellen Treiber 3DxWare enthalten und kann wie immer kostenlos heruntergeladen werden. Wer die neuen Features selbst testen möchte, kann dies auf der FMX in Stuttgart vom 25. bis 27. April 2023 auf dem Stand von Lenovo tun, wo 3Dconnexion dabei sein wird.

#### **Thick.**

Nein, nicht Mike Tyson, der "Sick" sagen will, sondern eine "Thicken Modifikator", welcher praktisch eine "Schale" um bestehende Polygone hinzufügt – je nach Einstellung innerhalb, außerhalb oder einfach zentriert. Das

neu erzeugte Mesh löst Überschneidungen auf, behält aber dabei Kanten bei – dazu werden automatisch Selektions-Tags für die Schale und jede Deckfläche erstellt (siehe Bild oben). Da dürften sich viele 3D-Drucker freuen.

**Die Pyrodestructerbox**

## **Tl;DR: Gltf! Pyro! Sim!**

Weil wir es noch vermisst hatten: Cinema 4D importiert nun auch Gltf-Geometrien und Kameras und der Export wurde beschleunigt und poliert – zum Beispiel werden nun auch Redshift-Materialien weitergegeben.

Im Simulationsbereich kann der Viewport-Renderer nun Farben und Scene Lighting verwenden, eine "Destructor Force" begrenzt Pyro auf Boxen – innerhalb oder außerhalb, was Renderzeiten minimiert – und eine Vertex Color Map steht für Emissionen parat. Apropos Vertex: Die Vertex Map wird nun auch vom Ballon-Effekt unterstützt, und der Viewport kann auch während dem Cache schreiben Updaten. Weiter Neuiqkeiten sowie den Download findet ihr wie immer unter **maxon.net. › ei**